## **Como consultar centros de distribuição do maxMotorista?**

Requisitos:

Possuir maxMotorista versão 2.0 ou superior.

## Passo a Passo:

**Passo 1:** Acessar a **área administrativa** do maxMotorista.

Passo 2: Clique no menu superior esquerdo

**Passo 3:** Clique na opção **Centro de Distribuição**.

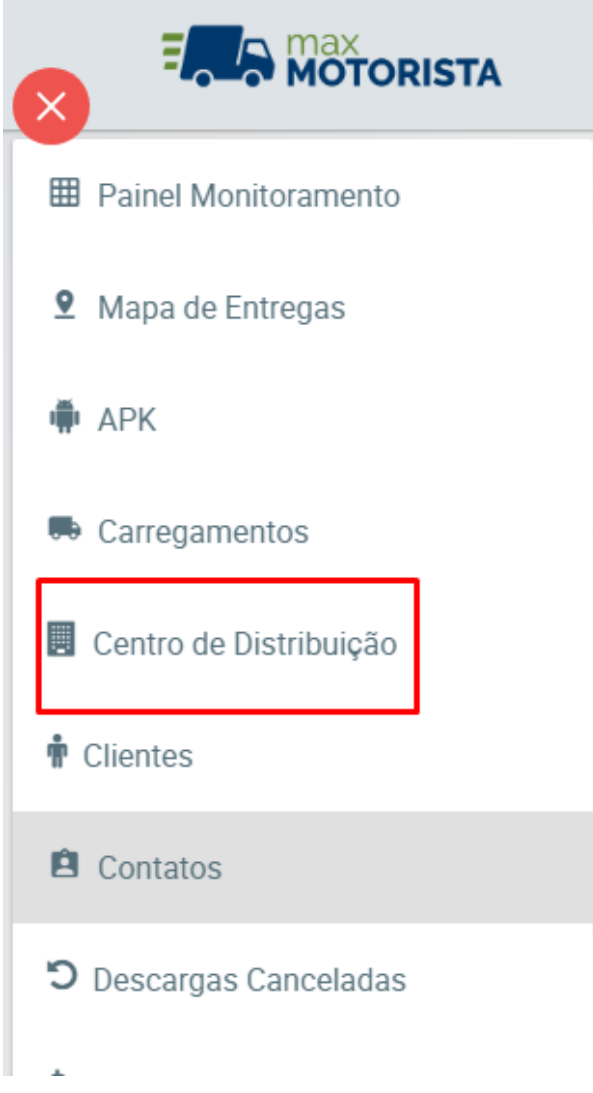

**Passo 4:** Preencha os filtros e clique no botão Pesquisar.

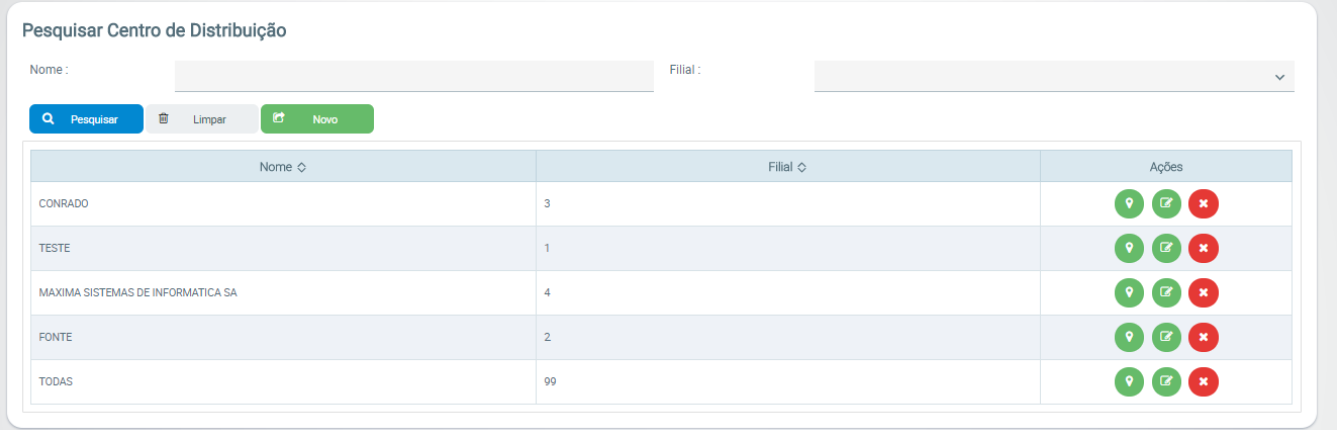

## Resultado:

O sistema irá listar os centros de distribuição cadastrados no sistema.

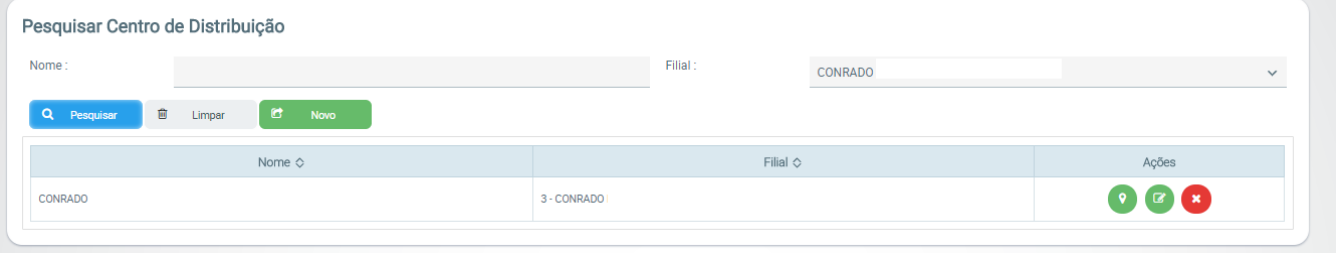

Ainda tem dúvidas? Nos [envie uma solicitação](http://suporte.maximasist.com.br/)